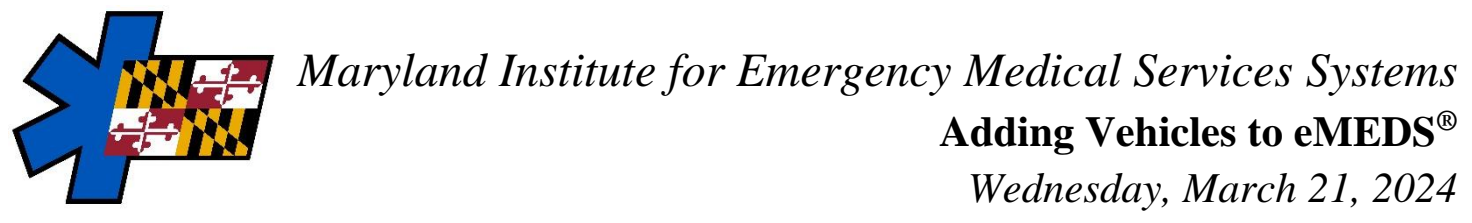

## **Notes**

- New vehicles are active by default. Only active vehicles show on incidents and visits.
- Add the vehicle and apparatuses used during incidents (EMS) and visits (MIH) to the Vehicles list.
- **Required Permissions:** *Resources > Vehicles and Call Signs = Add<sup>1</sup>*

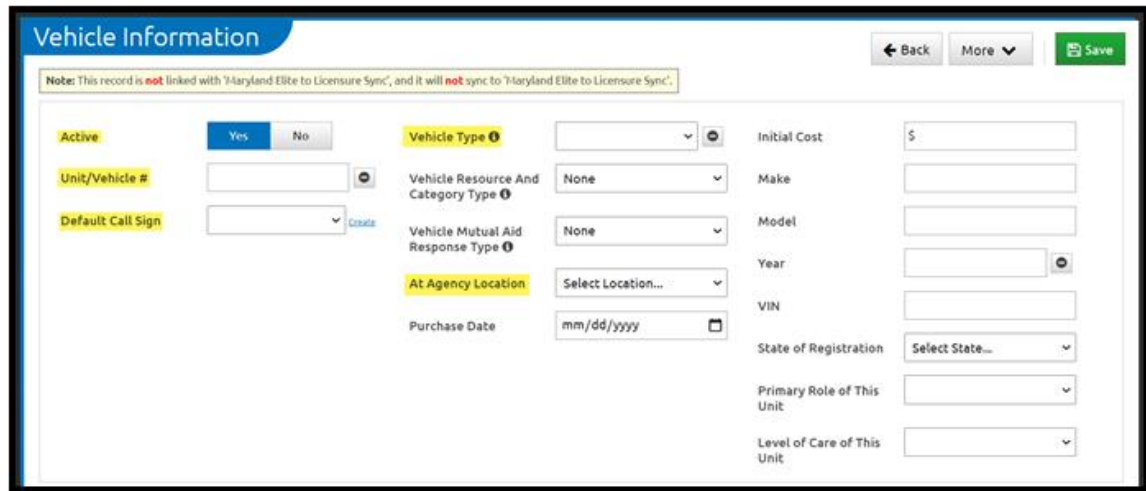

## **How to Add a Vehicle** *(Resources > Vehicles & Call Signs)*

- 1. From the Vehicles list page, click New
- 2. Complete the vehicle's fields

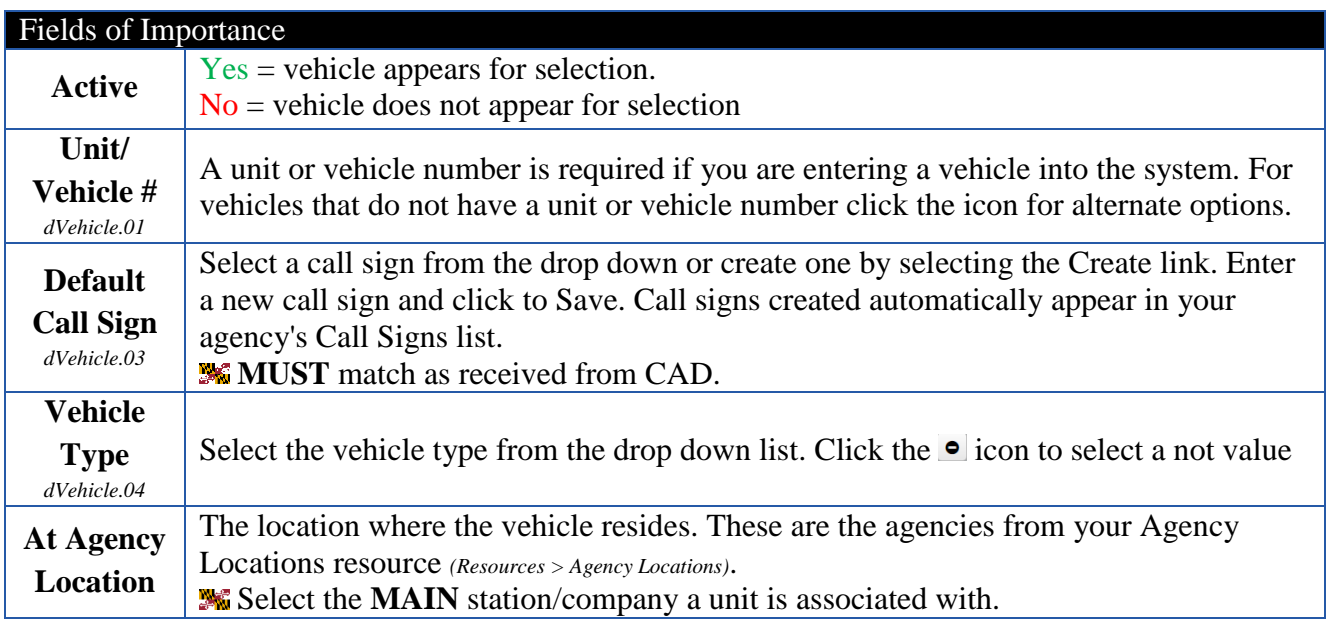

3. Click Save

 $\overline{a}$ <sup>1</sup> For permission group changes, contact EMSOP official

*eMEDS Support: <u>emeds-support@miemss.org</u> | Phone: 410.706.3669 | <u>Resource Page</u> Page 1 <i>Page 1 of 1*